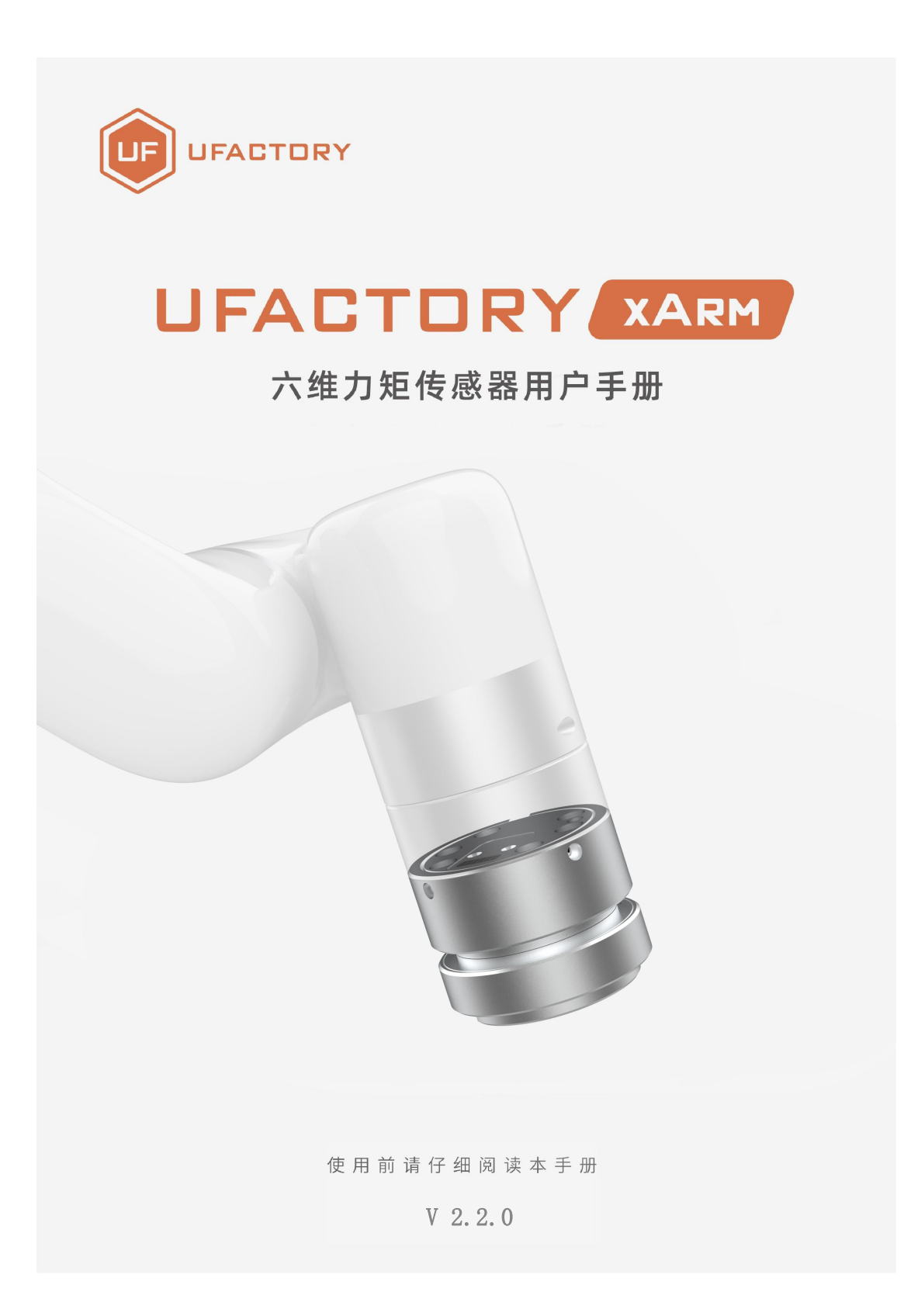

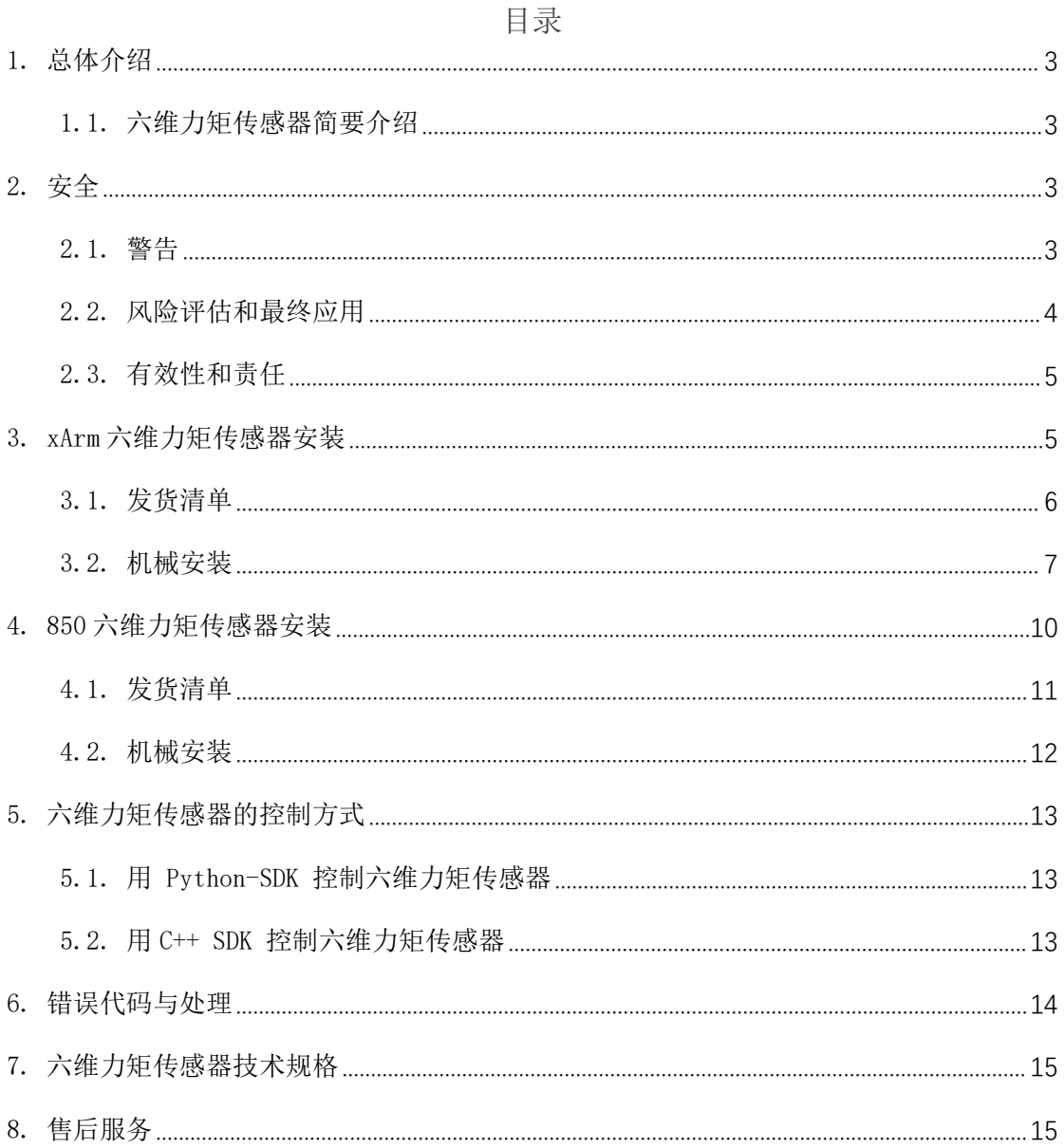

# <span id="page-2-0"></span>1.总体介绍

### <span id="page-2-1"></span>1.1. 六维力矩传感器简要介绍

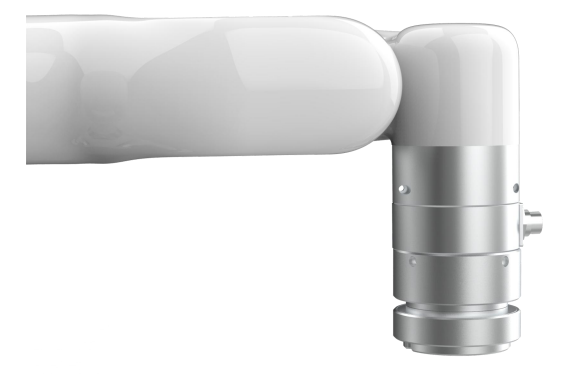

#### UFACTORY 六维力矩传感器

UFACTORY 六维力矩传感器是为采集力和力矩数据而设计的,能够同时测量三维 空间所受到的力和力矩大小。它安装在机器人末端工具法兰上,通过一条柔性线 缆进行供电和通信。

# <span id="page-2-2"></span>2.安全

操作员在使用 UFACTORY 六维力矩传感器之前必须已阅读并理解手册中的所有说 明。

#### <span id="page-2-3"></span>2.1. 警告

在操作机器人之前,必须正确安装好六维力矩传感器。

请勿安装或操作已损坏或缺少零件的六维力矩传感器。

切勿为六维力矩传感器通交流电。

确保所有接线端子稳定连接在机械臂和六维力矩传感器两端。

请始终满足力矩传感器的有效负载规格。

请确保没有杂物在机械臂和六维力矩传感器的运动路径中。

#### さんじょう しょうしょう こうしょう こうしょう 注意 しょうしょく はんしょう しょうかい しんしょう

术语"操作员"是指负责在 UFACTORY 六维力矩传感器上进行以下任何操作的任 何人:

- $\bullet$  安装 コンティング・シーク アイストライクス しょうしょう
- $\bullet$  控制 コンピューター アイスター アイスター
- 维护
- 检查
- 退役 インディング しょうしょう しょうしょう
- 校准

"过载"是指超出力矩传感器规定的测量范围,对于 Fx,Fy 正负方向超过 225N, Tx, Ty, Tz 正负方向超过 6Nm。 Fz 正方向超过 300N, Fz 负方向超过 600N, 即 视为过载。请注意过载,碰撞,高处掉落都可能会导致力矩传感器损坏。

本文档说明了 UFACTORY 六维力矩从安装到运行再到使用的整个生命周期的一般 操作。

本文档中的图形和照片是代表性的示例,它们与交付的产品之间可能存在差异。

### <span id="page-3-0"></span>2.2. 风险评估和最终应用

UFACTORY 六维力矩传感器用于工业机器人,最终应用中使用的机器人、力矩传

感器和任何其他设备必须进行风险评估。机器人集成商的责任是确保遵守所有本 地安全措施和规定。根据不同的应用,可能存在需要采取额外保护/安全措施的 风险,例如,六维力矩传感器的工件可能对操作员具有固有的危险。

### <span id="page-4-0"></span>2.3. 有效性和责任

始终遵守有关自动化安全和通用机器安全的本地和国家法律,法规和指令。

本设备只能在其技术数据范围内使用。产品的任何其他使用均被视为不当和意外 使用。

对于因任何不当使用或不当使用引起的任何损坏,UFACTORY 将不承担任何责任。

# <span id="page-4-1"></span>3. xArm 六维力矩传感器安装

以下小节将指导您完成 xArm 六维力矩传感器的安装和常规设置。

(1)发货清单

(2)机械安装部分

#### **敬生**<br>言口

安装之前:

阅读并理解与 UFACTORY 六维力矩传感器有关的安全说明。

根据发货清单和订单验证包裹。

备有需求中列出的所需零件。

安装时:

满足环境条件。

在牢固地固定住力矩传感器并清除危险区域之前,请勿操作六维力矩传感器或打 开电源。

# <span id="page-5-0"></span>3.1. 发货清单

UFACTORY 六维力矩传感器套件通常包括以下物品(如下图所示):

六维力矩传感器\*1

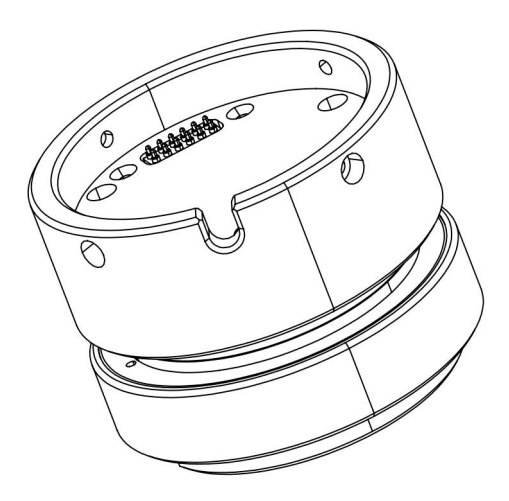

安装转接件\*1(正反两面)

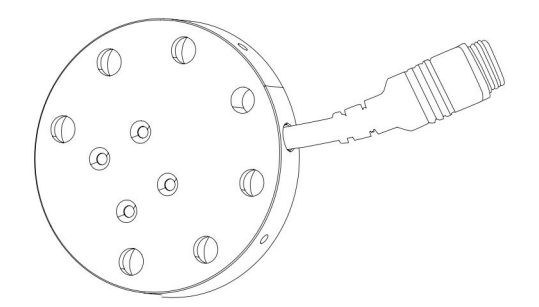

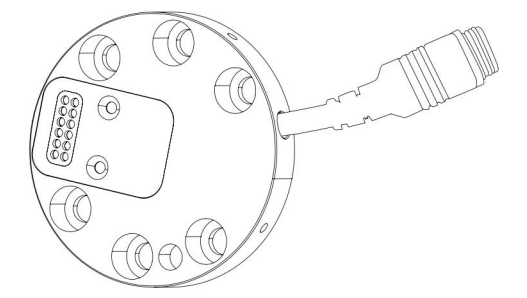

六维力矩传感器转接盒\*1

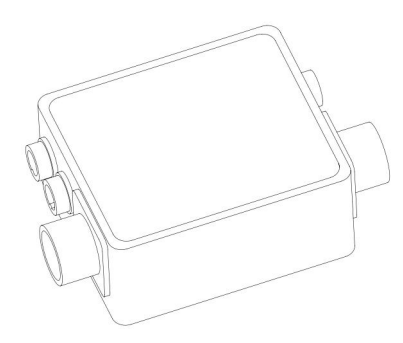

- 机械臂供电电缆\*1
- 机械臂通信电缆\*1
- 6 六维力矩传感器供电/通信柔性电缆\*1
- 7 M3\*8 杯头内六角螺丝(6 个)和 M3 弹垫(6 个)
- 8 M6\*8 杯头内六角螺丝(6 个)和 M6 弹垫(6 个)
- 9 2.5MM L 型扳手\*1
- 10 5MM L 型扳手\*1
- 11 魔术贴(3 米)

### <span id="page-6-0"></span>3.2. 机械安装

1. 按下控制器上的急停按钮。

2. 用 4 颗 M6\*8 螺丝(一定要加弹垫)将六维力矩传感器安装转接件安装在末端 法兰上。

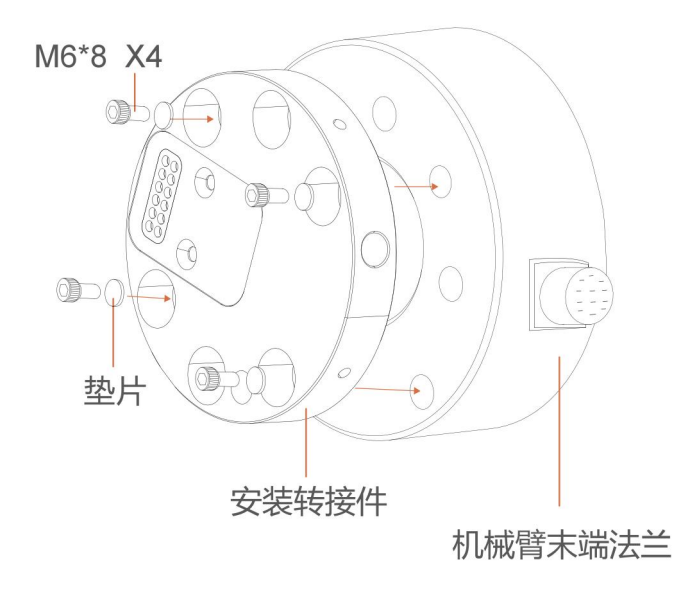

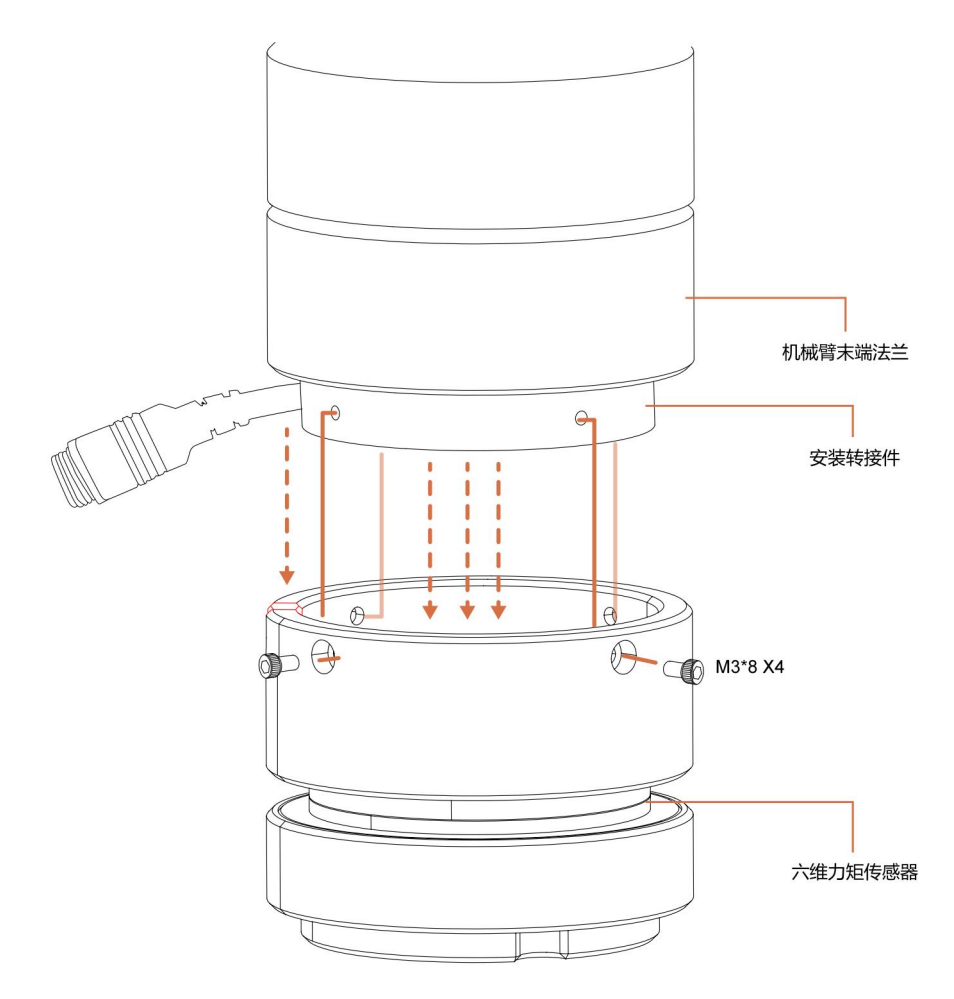

3. 用 4 颗 M3\*6 螺丝(一定要加弹垫)将六维力矩传感器固定在安装转接件上。

4. 转接盒线缆连接:

根据转接盒的电气接口定义依次连接 5 根线缆。

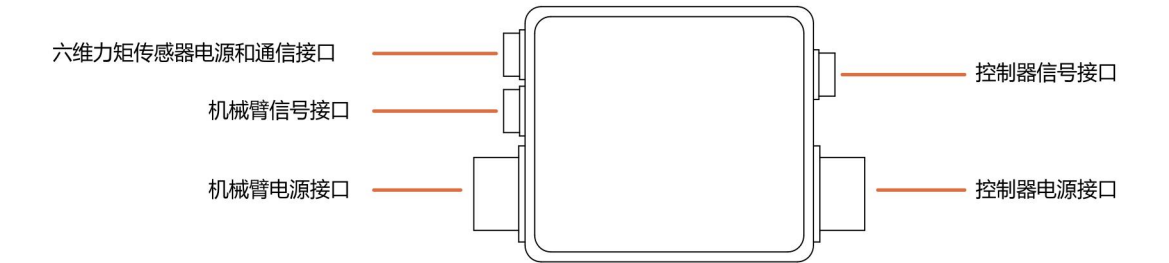

5. 使用魔术贴,将六维力矩传感器电源/通信线缆粘在机械臂上,避免干扰。 (注意:不要粘太紧,请不要将魔术贴粘在力矩传感器上)

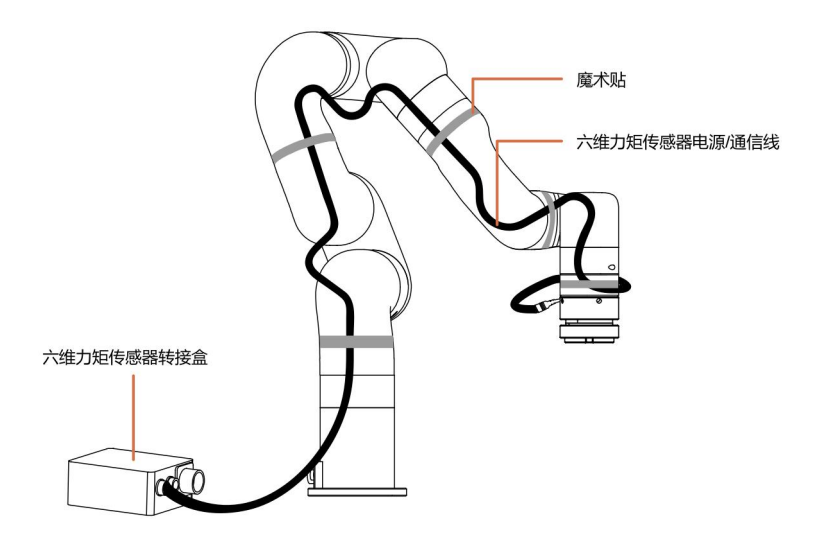

- 6. 松开控制器上的急停按钮
- 7. 使用 SDK 控制力矩传感器。

### 注意:

连接所有线缆时控制器上的急停开关一定要处于按下状态,机械臂电源指示灯熄 灭,避免热插拔引起机械臂故障;

# <span id="page-9-0"></span>4. 850 六维力矩传感器安装

以下小节将指导您完成 850 六维力矩传感器的安装和常规设置。

(1)发货清单

(2)机械安装部分

### **敬生**<br>育日

安装之前:

阅读并理解与六维力矩传感器有关的安全说明。

根据发货清单和订单验证包裹。

备有需求中列出的所需零件。

安装时:

满足环境条件。

在牢固地固定住力矩传感器并清除危险区域之前,请勿操作六维力矩传感器或打 开电源。

### <span id="page-10-0"></span>4.1. 发货清单

六维力矩传感器套件通常包括以下物品(如下图所示):

六维力矩传感器\*1

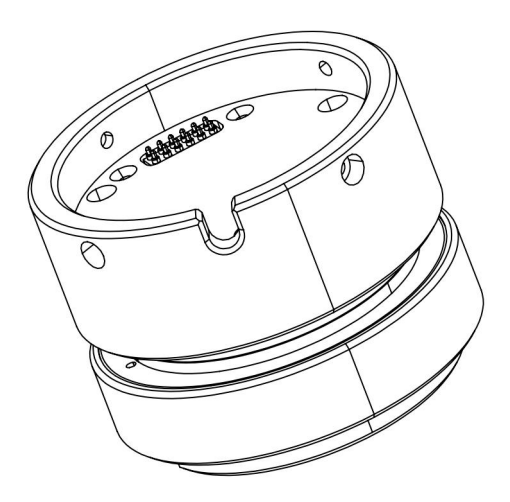

安装转接件\*1(正反两面)

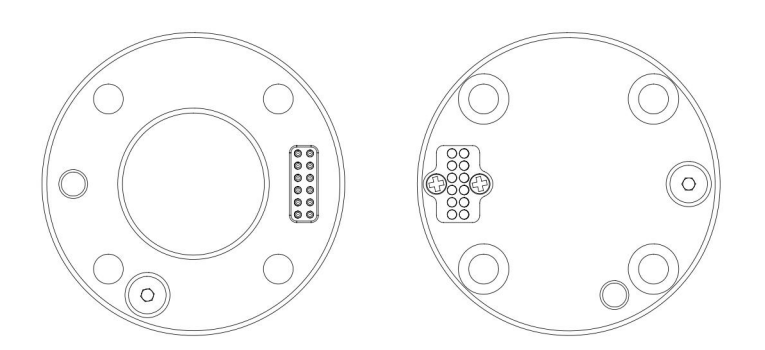

M3\*8 杯头内六角螺丝(6 个)和 M3 弹垫(6 个)

M6\*8 杯头内六角螺丝(6 个)和 M6 弹垫(6 个)

2.5MM L 型扳手\*1

5MM L 型扳手\*1

### <span id="page-11-0"></span>4.2. 机械安装

1. 按下控制器上的急停按钮。

2. 用 4 颗 M6\*8 螺丝(一定要加弹垫)将六维力矩传感器安装转接件安装在末端 法兰上。

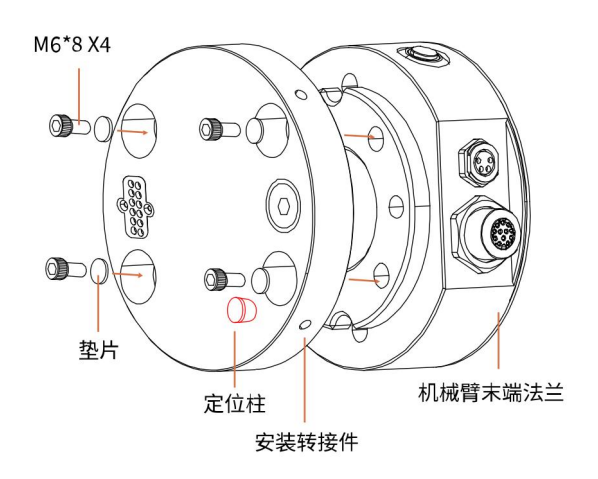

3. 用 4 颗 M3\*6 螺丝(一定要加弹垫)将六维力矩传感器固定在安装转接件上。

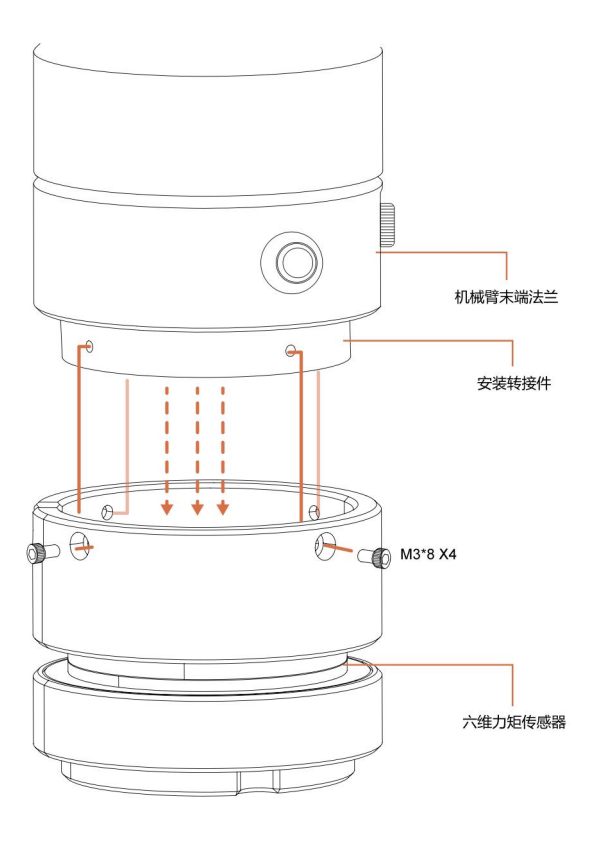

- 4. 松开控制器上的急停按钮
- 5. 使用 SDK 控制力矩传感器。

#### 注意: カランド こうしょう しょうかい しんこうかい こうしょう

连接所有线缆时控制器上的急停开关一定要处于按下状态,机械臂电源指示灯熄 灭,避免热插拔引起机械臂故障;

# <span id="page-12-0"></span>5.六维力矩传感器的控制方式

### <span id="page-12-1"></span>5.1. 用 Python-SDK 控制六维力矩传感器

对于使用 Python-SDK 控制六维力矩传感器的详细内容请见点击下面的链接查 看:

[https://github.com/xArm-Developer/xArm-Python-SDK/blob/master/example/wrapp](https://github.com/xArm-Developer/xArm-Python-SDK/blob/master/example/wrapper/common/8003-force_control.py) er/common/8003-force\_control.py

参考 example:8000-8010

常用接口:

ft\_sensor\_enable(): 使能六维力矩传感器

ft\_sensor\_set\_zero(): 将当前状态设置为六维力矩传感器的零点

ft\_sensor\_app\_set(): 设置六维力矩传感器控制模式

get\_ft\_sensor\_data():获取六维力/力矩传感器的数据

ft ext force: 获取经过滤波、负载和偏置补偿的六维力矩传感器的外力检测值

ft raw force: 获取六维力矩传感器的直接读数

### <span id="page-12-2"></span>5.2. 用 C++ SDK 控制六维力矩传感器

对于使用 C++ SDK 控制六维力矩传感器的详细内容请见点击下面的链接查看:

[https://github.com/xArm-Developer/xArm-CPLUS-SDK/blob/master/example/8003-f](https://github.com/xArm-Developer/xArm-CPLUS-SDK/blob/master/example/8003-force_control.cc) orce\_control.cc

# <span id="page-13-0"></span>6.错误代码与处理

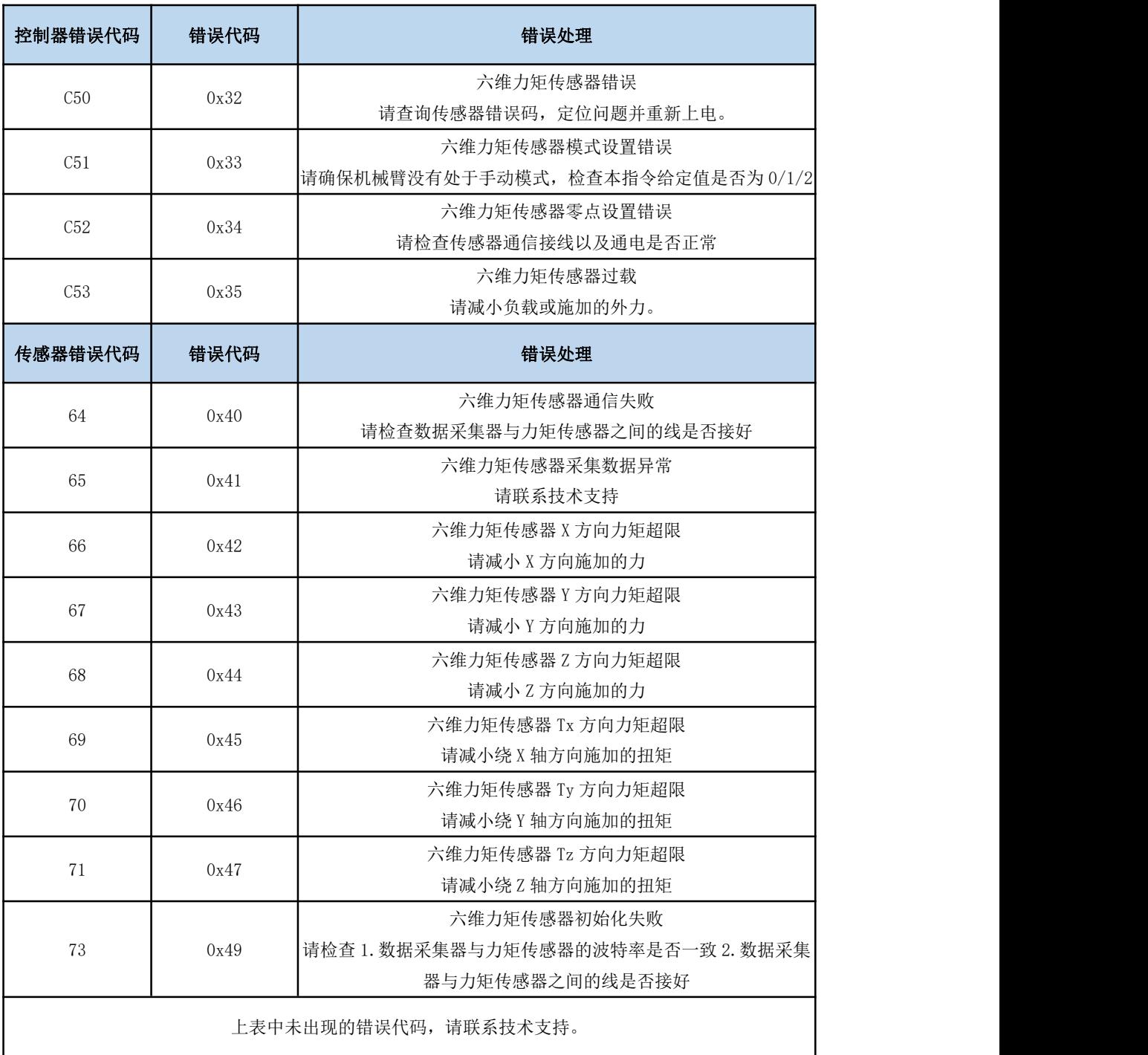

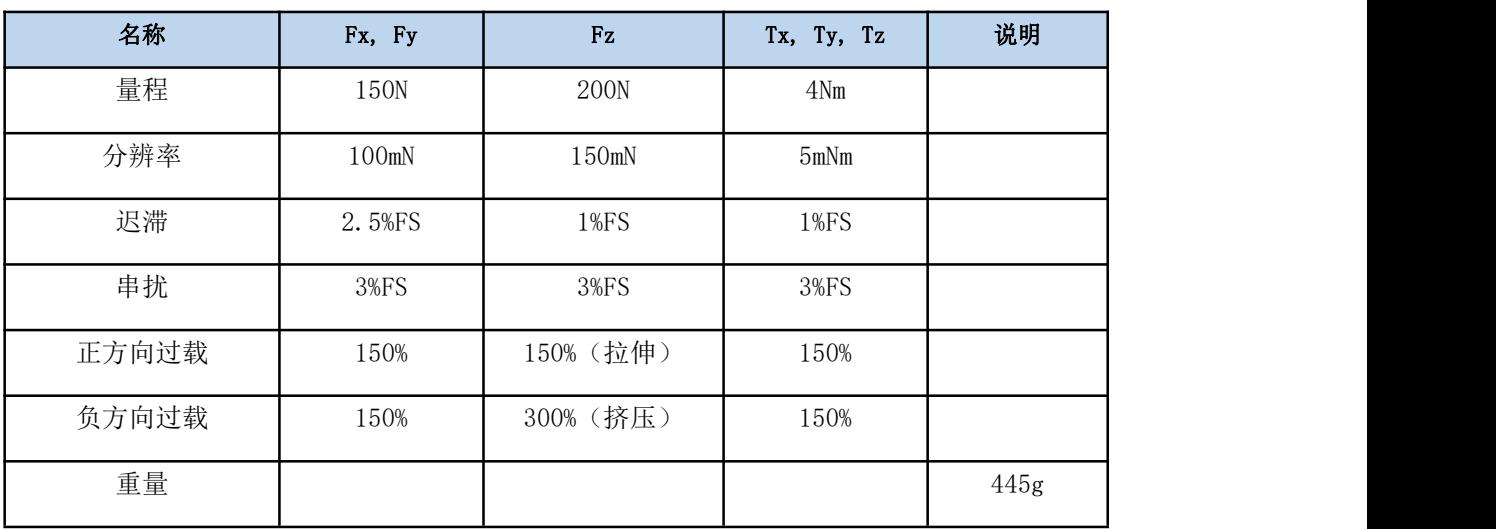

# <span id="page-14-0"></span>7.六维力矩传感器技术规格

# <span id="page-14-1"></span>8.售后服务

1. 售后政策:

对于产品的质量保证以及维修和退换货的详情,见官网的售后政策:

[https://www.cn.ufactory.cc/warrenty](https://www.ufactory.cc/pages/warranty-returns)

2. 售后服务流程:

(1)联系技术支持(support@ufactory.cc),确认产品需要寄回维修,确定需 要寄回的部件。

(2)我司根据售后政策,判定产品保修状况,付费或免费维修。

(3)维修、测试完成后,我们会将产品寄回,一般情况下,整个维修流程大约 需要 1-2 周。

注意: カランド アイストリック しんこうしょう こうしょう しんこう しんこう しゅうしょう

1. 当需要将产品寄回我司进行维修时,需要将产品用包装箱打包好,避免在运 输过程中发生不必要的碰撞,导致六维力矩传感器受损。